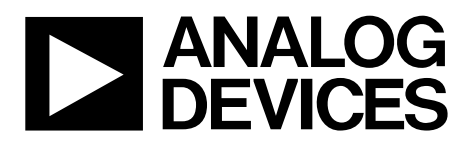

One Technology Way • P.O. Box 9106 • Norwood, MA 02062-9106, U.S.A. • Tel: 781.329.4700 • Fax: 781.461.3113 • [www.analog.com](http://www.analog.com)

### **Evaluation Board for the [ADP2442](http://www.analog.com/ADP2442) 36 V, 1 A, Synchronous, Step-Down DC-to-DC Regulator with External Clock Synchronization**

#### <span id="page-0-0"></span>**FEATURES**

**Full featured evaluation board for th[e ADP2442](http://www.analog.com/ADP2442) Configurable synchronous step-down dc-to-dc switching regulator** Operating voltage range:  $V_{\text{IN}} = 6$  V to 36 V **Output voltage: 5 V or adjustable 1 A maximum load Switching frequency: 500 kHz or adjustable switching frequency of 300 kHz to 1 MHz Power saving mode at light load Precision enabled input pin Current limit protection Power good output SYNC/MODE pin for external synchronization or mode selection 53 mm × 53 mm board size DOCUMENTS NEEDED**

### <span id="page-0-1"></span>**[ADP2442](http://www.analog.com/ADP2442) data sheet**

<span id="page-0-3"></span>**[UG-407](http://www.analog.com/UG407) user guide**

### <span id="page-0-2"></span>**GENERAL DESCRIPTION**

The [ADP2442-EVALZ](http://www.analog.com/ADP2442) evaluation board is a complete, dc-to-dc switching regulator design based on the [ADP2442,](http://www.analog.com/ADP2442) a configurable, 1 A, synchronous, step-down dc-to-dc regulator.

The [ADP2442](http://www.analog.com/ADP2442) is a synchronous, step-down dc-to-dc switching regulator that uses a current mode pulse-width modulation (PWM) control scheme. The [ADP2442](http://www.analog.com/ADP2442) can be configured for pulse skip mode at light load or forced PWM mode. The power switch and synchronous rectifier are integrated for minimal external part count and high efficiency. Th[e ADP2442](http://www.analog.com/ADP2442) is optimized for operation with small ferrite core inductors and ceramic capacitors to deliver the maximum output power per square millimeter of the printed circuit board (PCB) area.

The [ADP2442-EVALZ](http://www.analog.com/ADP2442) is available with 5 V at a 1 A output, with a switching frequency set to 500 kHz. If needed, th[e ADP2442-](http://www.analog.com/ADP2442) [EVALZ](http://www.analog.com/ADP2442) configuration can be modified by changing the values of the appropriate passive components.

Complete specifications for the [ADP2442](http://www.analog.com/ADP2442) device can be found in the [ADP2442](http://www.analog.com/ADP2442) data sheet, which is available from Analog Devices, Inc., and should be consulted in conjunction with this user guide when using the evaluation board.

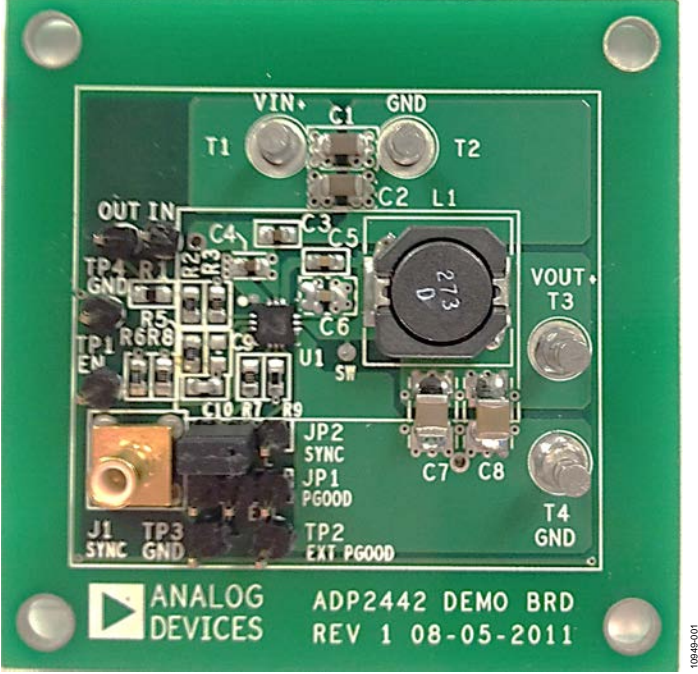

**[ADP2442-EVALZ](http://www.analog.com/ADP2442)**

# TABLE OF CONTENTS

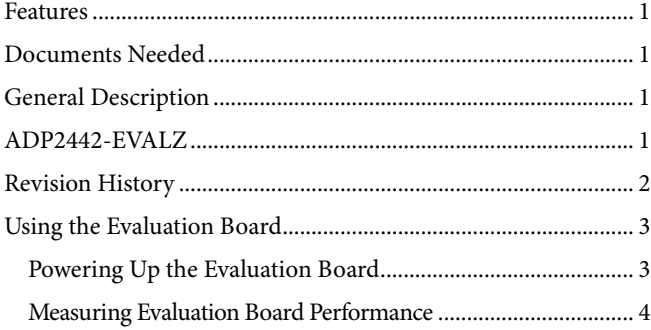

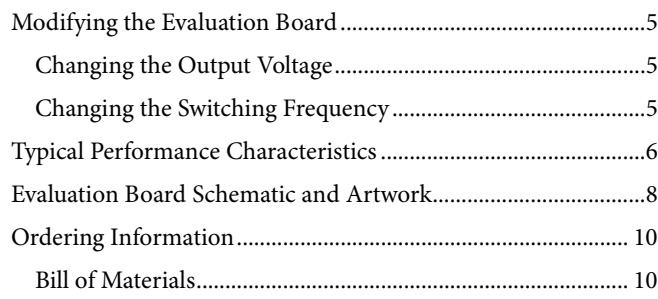

### <span id="page-1-0"></span>**REVISION HISTORY**

**11/12—Revision 0: Initial Version**

## <span id="page-2-0"></span>USING THE EVALUATION BOARD **POWERING UP THE EVALUATION BOARD**

<span id="page-2-1"></span>The [ADP2442-EVALZ](http://www.analog.com/ADP2442) evaluation board is provided fully assembled and tested. Before applying power to the evaluation board, follow the procedures in the following sections.

#### *Input Power Source*

The power source voltage must not exceed 36 V, the maximum operation input voltage of the [ADP2442.](http://www.analog.com/ADP2442) 

Ensure that the power source is switched off before connecting it to th[e ADP2442-EVALZ](http://www.analog.com/ADP2442) evaluation board. Connect the positive terminal of the power source to the evaluation board  $V<sub>N</sub>$  terminal (T1), and the negative terminal of the power source to the evaluation board GND terminal (T2). If the power source includes an ammeter, connect the ammeter in series with the input source voltage. Connect the positive lead (+) of the power source to the ammeter positive (+) connection, the negative lead (−) of the ammeter to the evaluation board  $V_{IN}$  terminal (T1), and the negative lead (−) of the power source to the evaluation board GND terminal (T2).

#### *Output Load*

Ensure that the evaluation board is switched off before connecting the load. Connect the load directly to the evaluation board, with the positive (+) load connection to the VOUT terminal (T3) and the negative (−) load connection to the PGND terminal (T4). If an ammeter is used, connect it in series with the load: connect the positive (+) ammeter terminal to the evaluation board VOUT terminal (T3), the negative (−) ammeter terminal to the positive (+) load terminal, and the negative (−) load terminal to the evaluation board PGND terminal (T4).

When the load is connected, ensure that it is set to the proper current before powering th[e ADP2442-EVALZ](http://www.analog.com/ADP2442) evaluation board. Before connecting a load to the output of the evaluation board, ensure that the output voltage does not exceed the maximum operating voltage range of the load.

#### *Enabling and Disabling the DC-to-DC Switching Regulator*

In the evaluation board, a voltage divider is used to generate an enable signal for the IC. As soon as voltage is applied to VIN (24 V), IC is enabled.

Alternatively, the TP1 (EN) header is available to enable and disable the evaluation board. To enable the output, connect the TP1 header to the VIN supply or to an external voltage source. To disable the output, connect the TP1 header to the GND.

#### *PGOOD Signals*

When the output is enabled and the output voltage, Vour, is in regulation, the logic signal at the PGOOD test point is high. In a typical application, a pull-up resistor from the PGOOD pin to the external supply is used to generate this logic signal.

On the evaluation board, the pull-up resistor (R7) is available to connect to the external supply through the jumper (JP1). The TP2 test point is available to connect the external supply of 5 V.

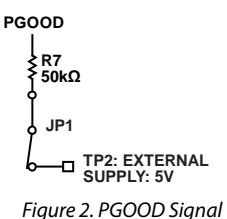

10949-002

### *SYNC/MODE Pin*

The SYNC/MODE pin is a multifunctional pin. When the SYNC/MODE pin is connected to VCC or a high logic, the PWM mode is enabled. When the SYNC pin is connected to AGND, the pulse skip mode is enabled. The external clock can be applied for the synchronization.

On the evaluation board, the SYNC/MODE pin can be connected to VCC or AGND through JP2 (as shown i[n Figure 3\)](#page-2-2). Users can apply a clock input to the SMB connector, which is connected to the SYNC pin.

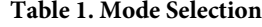

<span id="page-2-2"></span>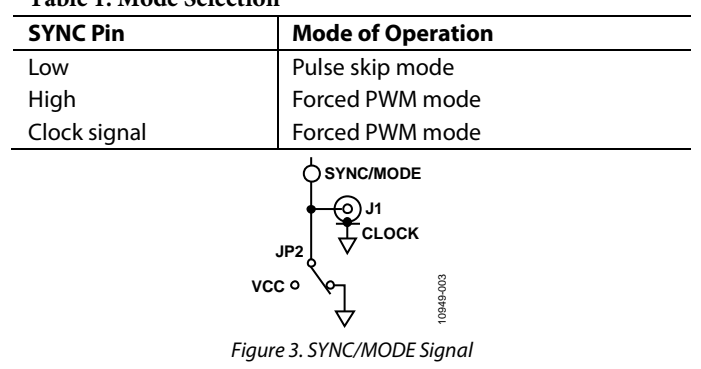

### <span id="page-3-0"></span>**MEASURING EVALUATION BOARD PERFORMANCE**

#### *Output Voltage Ripple*

To observe the output voltage ripple, place an oscilloscope probe tip at the T3 terminal and connect the probe ground lead at the negative (−) the T4 terminal. Set the oscilloscope to an ac-coupled, 100 mV/division and 2 µs/division time base.

#### *Switching Waveform*

To observe the switching waveform with an oscilloscope, place the oscilloscope probe tip at the end of the inductor that is connected to the SW pin with the probe ground at Terminal T4, PGND. Set the scope to dc, 5 V/division, and 2 µs/division time base. Alternate the switching waveform between 0 V and approximately the input voltage.

#### *Measuring Load Regulation*

Measure the load regulation by increasing the load at the output and looking at the change in the output voltage. To minimize voltage drop, use short low resistance wires, especially for heavy loads.

#### *Measuring Line Regulation*

Vary the input voltage and examine the change in the output voltage. In PWM mode, ensure that the output voltage ripple is small (<50 mV); however, in pulse skip mode, the output voltage ripple can be as large as 100 mV.

#### *Measuring Efficiency*

The efficiency, η, is measured by comparing the input power with the output power.

$$
\eta = \frac{V_{OUT} \times I_{OUT}}{V_{IN} \times I_{IN}}
$$

Measure the input and output voltages as close as possible to the input and output capacitors to reduce the effect of IR drops.

#### *Inductor Current*

By removing one end of the inductor from its pad and connecting a current loop in series with it, the inductor current can be measured. Once this is done, a current probe can be used to measure the current flowing through the current loop.

#### *Line Transient Response*

Generate a step input voltage  $(V_{N})$  and observe the behavior of the output voltage, with an oscilloscope.

#### *Load Transient Response*

Generate a load current transient at the output,  $V_{\text{OUT}}$ , and observe the output voltage response with an oscilloscope. Use a current probe attached to the wire between the output and the load to visualize the current transient.

#### *Loop Stability Measurement*

Closed-loop response can be measured using a network analyzer. To measure the loop response, the IN and OUT headers are available.

## <span id="page-4-0"></span>MODIFYING THE EVALUATION BOARD

The [ADP2442-EVALZ](http://www.analog.com/ADP2442) evaluation board is provided fully assembled and tested for proper operation. The evaluation board has a fixed 5 V output voltage.

#### <span id="page-4-1"></span>**CHANGING THE OUTPUT VOLTAGE**

The [ADP2442-EVALZ](http://www.analog.com/ADP2442) output regulation voltage is set by a resistive voltage divider consisting of the R2 and R3 resistors. R2 corresponds to the  $\rm R_{\rm TOP}$  resistor in th[e ADP2442](http://www.analog.com/ADP2442) data sheet, and R3 corresponds to the  $R_{\text{BOTTOM}}$  resistor in th[e ADP2442](http://www.analog.com/ADP2442) data sheet. The output regulation voltage is determined by

$$
V_{OUT} = 0.6 \text{ V} \times \left[\frac{R2 + R3}{R3}\right]
$$

where:

*R2* is the value of the top resistor of the voltage divider  $(R_{\text{top}})$ . *R3* is the value of the bottom resistor of the voltage divider  $(R_{\text{BOTTOM}})$ .

 $V_{OUT}$  is the output regulation voltage in volts.

To set the output regulation voltage to the desired value, first determine the value of the bottom resistor, R3, by

$$
R3 = \frac{V_{FB}}{I_{STRING}}
$$

where:

 $V_{FR}$  = 0.6 V, the internal reference.

 $I_{STRING}$  is the resistor divider string current (greater than 20  $\mu$ A nominally).

Once R3 is determined, calculate the value of the top resistor, R2, by

$$
R2 = R3 \left[ \frac{V_{OUT} - V_{FB}}{V_{FB}} \right]
$$

For example, to set the output regulation voltage of the [ADP2442-EVALZ](http://www.analog.com/ADP2442) to 3.3 V, calculate the R2 and R3 values as shown in the following equations:

$$
R3 = \frac{V_{FB}}{I_{STRING}} = \frac{0.6 \text{ V}}{60 \text{ }\mu\text{A}} = 10 \text{ k}\Omega
$$

$$
R2 = R3 \times \left[\frac{V_{OUT} - V_{FB}}{V_{FB}}\right]
$$

$$
= 10 \text{ k}\Omega \times \left[\frac{3.3 \text{ V} - 0.6 \text{ V}}{0.6 \text{ V}}\right] = 45.3 \text{ k}\Omega
$$

When the output voltage of the [ADP2442-EVALZ](http://www.analog.com/ADP2442) is changed, the output capacitors (C7 and C8), inductor (L1), and compensation components (R5 and C10) must be recalculated and changed to ensure stable operation according to the Applications Information section in th[e ADP2442](http://www.analog.com/ADP2442) data sheet.

#### **Table 2. Programming Output Voltage**

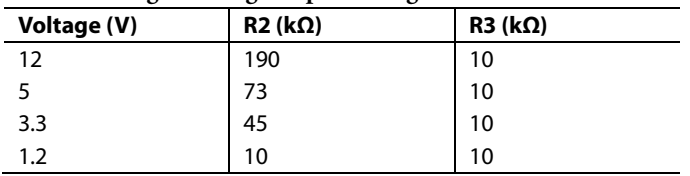

#### <span id="page-4-2"></span>**CHANGING THE SWITCHING FREQUENCY**

The switching frequency  $(f_{sw})$  setpoint can be changed by replacing the R9 resistor with a different value by using following equation:

$$
R9 = \frac{92,500}{f_{sw}}
$$

where: *R9* is the frequency resistor in kΩ.

 $f_{SW}$  is the switching frequency in kHz.

#### **Table 3. Programming Frequency**

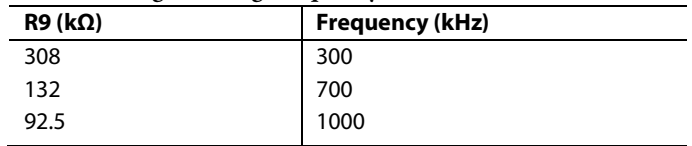

When the switching frequency  $(f_{SW})$  is changed, the L1, C7, C8, R5, and C10 values must be recalculated and changed to ensure stable operation (see the [ADP2442](http://www.analog.com/ADP2442) data sheet for details on external component selection).

## <span id="page-5-0"></span>TYPICAL PERFORMANCE CHARACTERISTICS

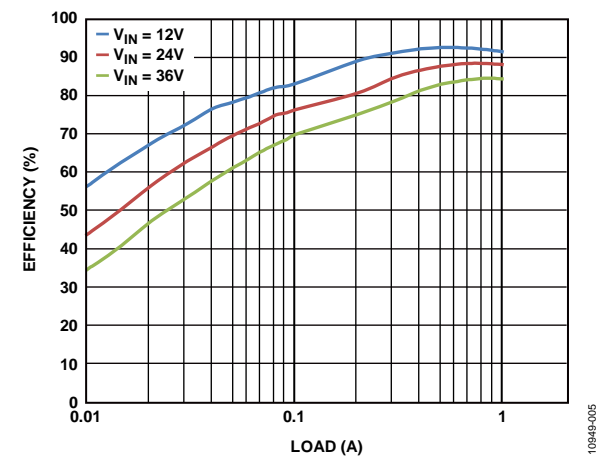

*Figure 4. Efficiency vs. Load Current, V*<sub>OUT</sub> = 5 V, f<sub>SW</sub> = 500 kHz, Pulse Skip Mode

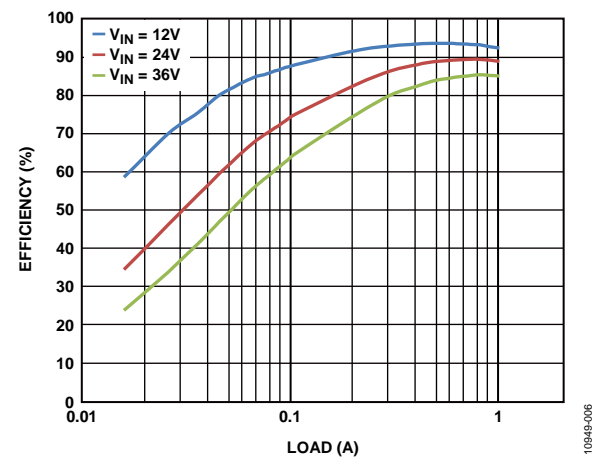

*Figure 5. Efficiency vs. Load Current, V*<sub>OUT</sub> = 5 V,  $f_{SW}$  = 500 kHz, PWM Mode

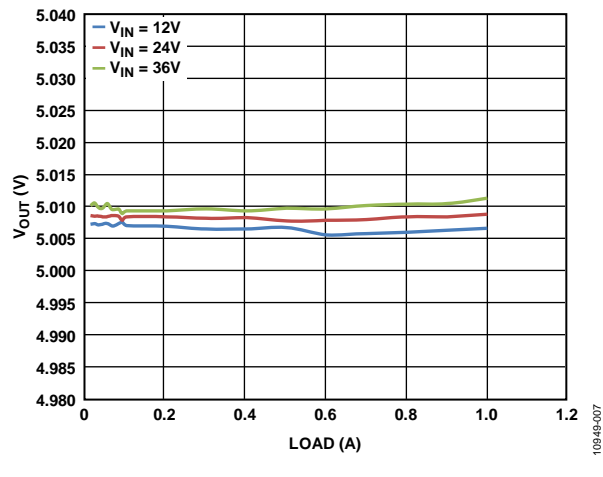

*Figure 6. Load Regulation,*  $V_{OUT} = 5 V$ *,*  $f_{SW} = 500$  *kHz* 

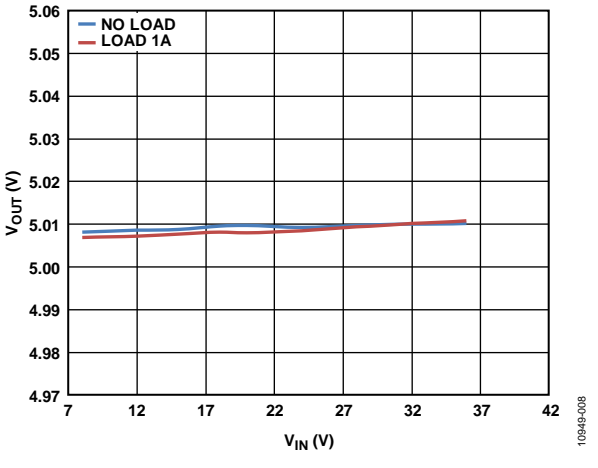

*Figure 7. Line Regulation,*  $V_{OUT} = 5 V$ *,*  $f_{SW} = 500$  *kHz* 

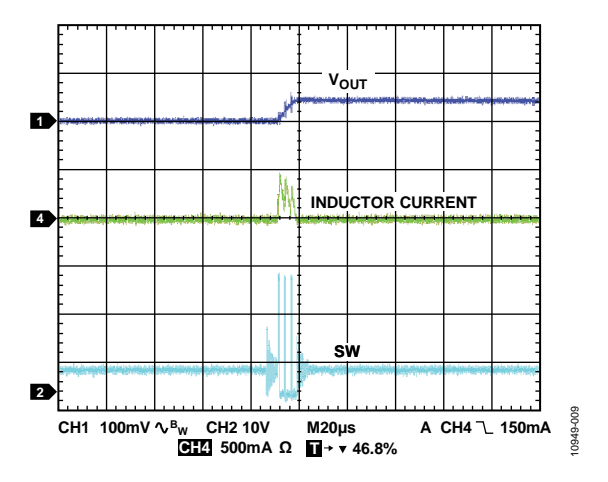

*Figure 8. Pulse Skip Mode Waveforms, V<sub>IN</sub> = 24 V, V<sub>OUT</sub> = 5 V, f<sub>SW</sub> = 500 kHz, No Load, SYNC/MODE: AGND* 

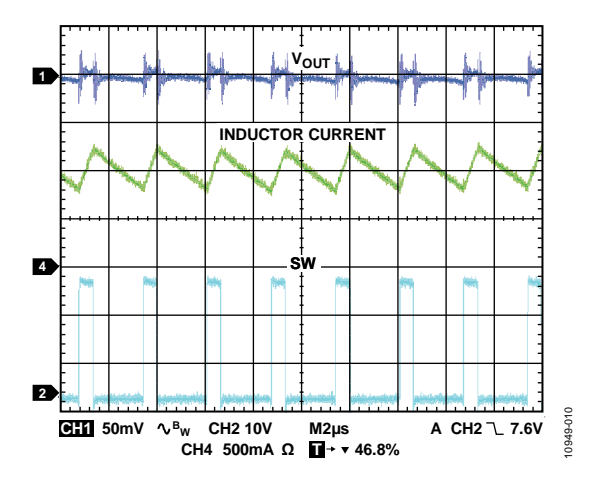

*Figure 9. PWM Waveform, V<sub>IN</sub>* = 24 V, V<sub>OUT</sub> = 5 V,  $f_{SW}$  = 500 kHz, Load = 1 A

10949-007

# Evaluation Board User Guide Contract Contract Contract Contract Contract Contract Contract Contract Contract Contract Contract Contract Contract Contract Contract Contract Contract Contract Contract Contract Contract Contr

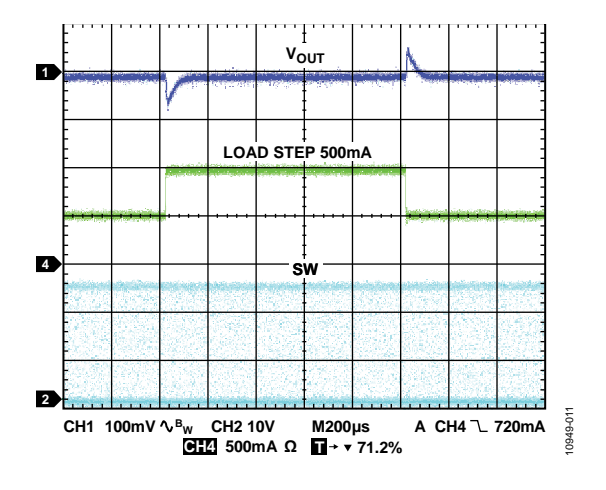

*Figure 10. Load Transient, V<sub>IN</sub>* = 24 V, V<sub>OUT</sub> = 5 V, 500 mA Step

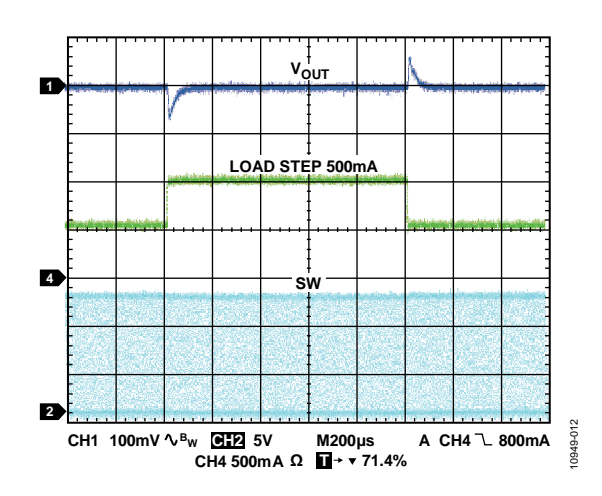

*Figure 11. Load Transient, V<sub>IN</sub>* = 12 V, V<sub>OUT</sub> = 5 V, 500 mA

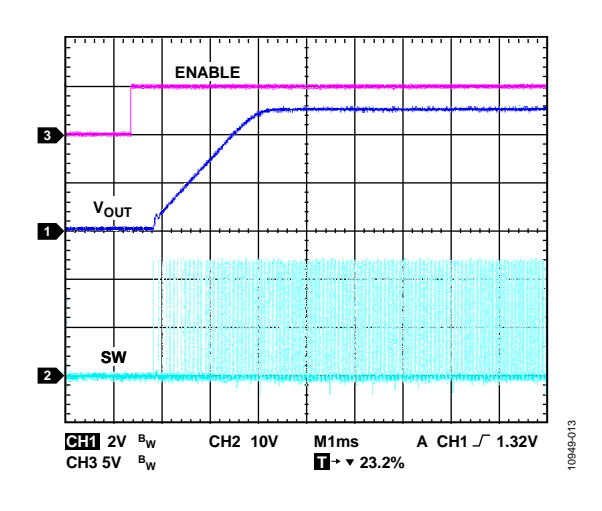

*Figure 12. Startup, V<sub>IN</sub>* = 24 V, V<sub>OUT</sub> = 5 V, Load 5 Ω, PWM Mode **ENABLE, CHANNEL 1 VOUT, AND CHANNEL 2 SW**

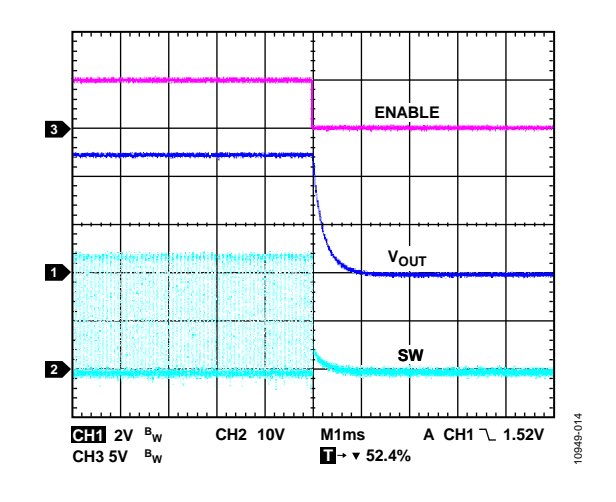

*Figure 13. Shutdown, V<sub>IN</sub>* = 24 *V, V<sub>OUT</sub>* = 5 *V, Load 5 Ω* 

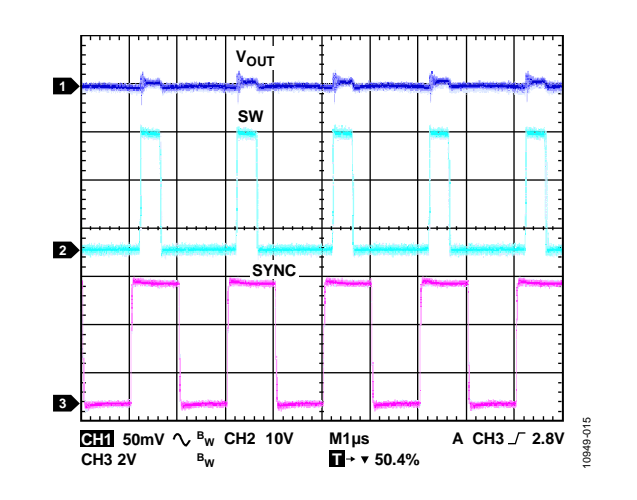

*Figure 14. Clock Synchronization,*  $V_{IN} = 24 V$ *,*  $V_{OUT} = 5 V$ 

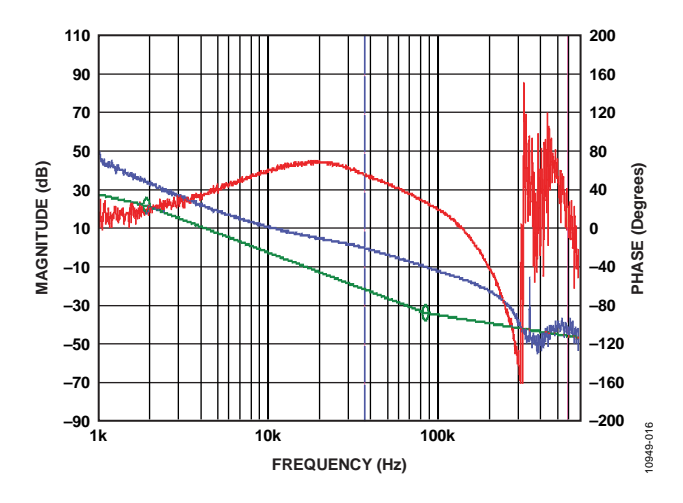

*Figure 15. Bode Plot, V<sub>IN</sub>* = 24 V, V<sub>OUT</sub> = 5 V,  $f_{SW}$  = 500 kHz, Load = 1 A, *fCO = 37 kHz, Phase Margin = 55* 

# <span id="page-7-0"></span>EVALUATION BOARD SCHEMATIC AND ARTWORK

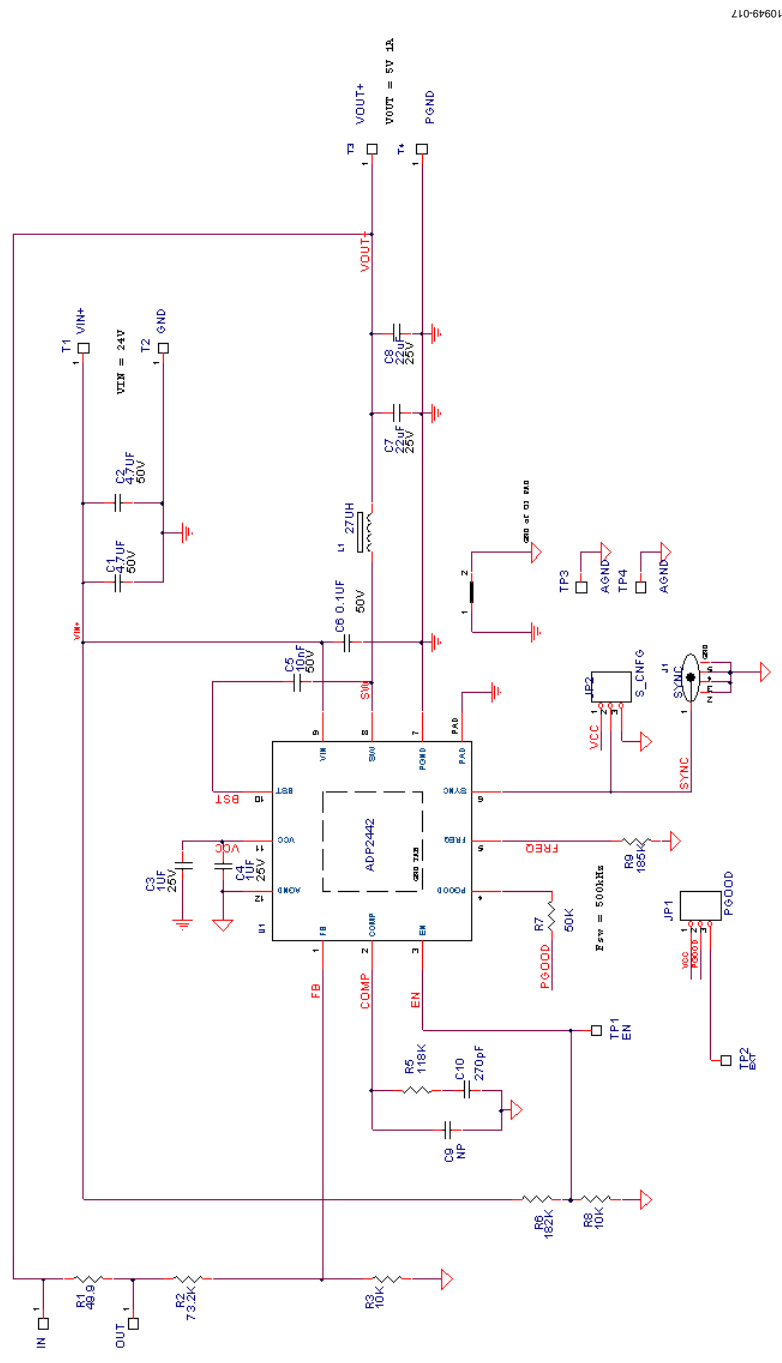

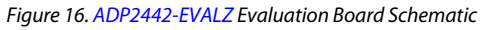

# Evaluation Board User Guide Communication Control of Control of Control Control of Control Of Control Of Control Of Control Of Control Of Control Of Control Of Control Of Control Of Control Of Control Of Control Of Control

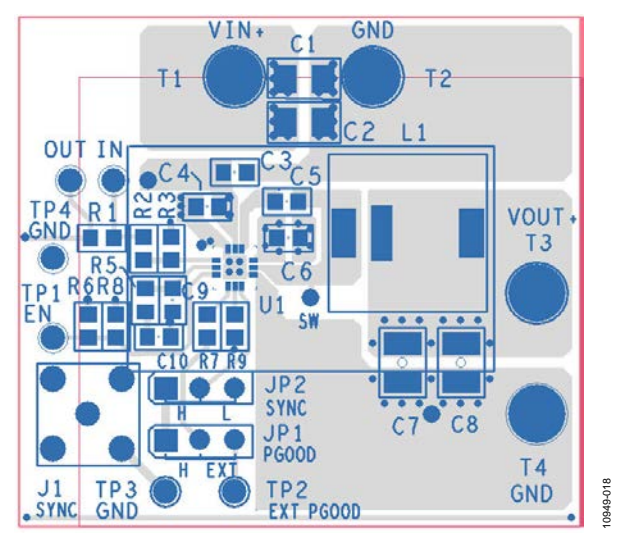

*Figure 17[. ADP2442-EVALZ](http://www.analog.com/ADP2442) Evaluation Board Top Layer*

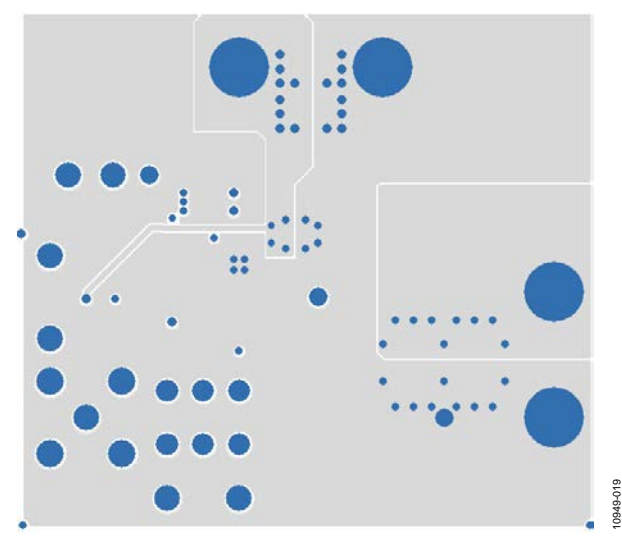

*Figure 18[. ADP2442-EVALZ](http://www.analog.com/ADP2442) Evaluation Board Third Layer*

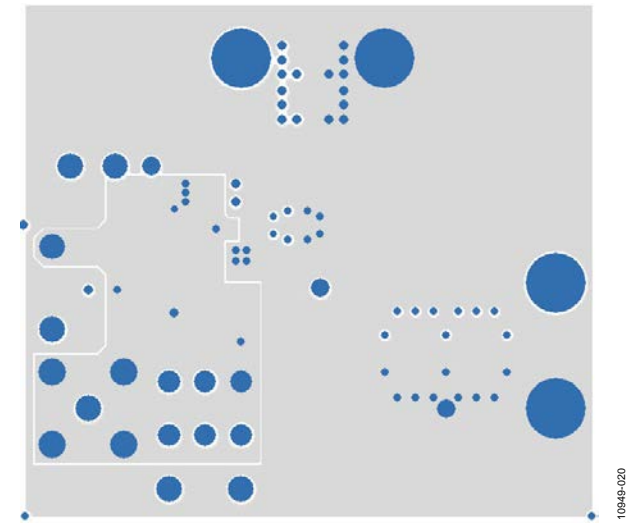

*Figure 19[. ADP2442-EVALZ](http://www.analog.com/ADP2442) Evaluation Board Second Layer*

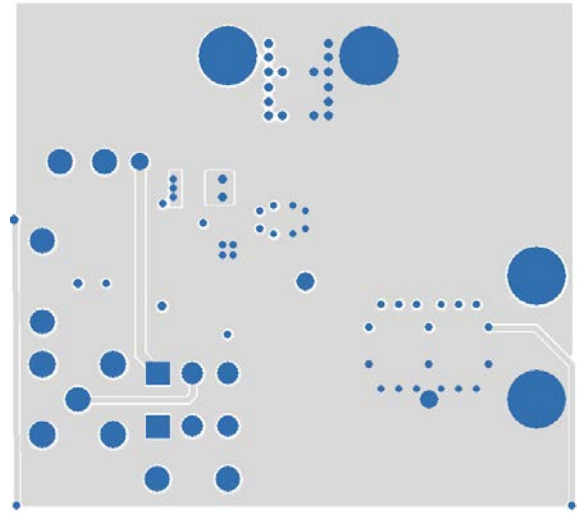

*Figure 20[. ADP2442-EVALZ](http://www.analog.com/ADP2442) Evaluation Board Bottom Layer*

10949-021

10949-021

# <span id="page-9-0"></span>ORDERING INFORMATION

### <span id="page-9-1"></span>**BILL OF MATERIALS**

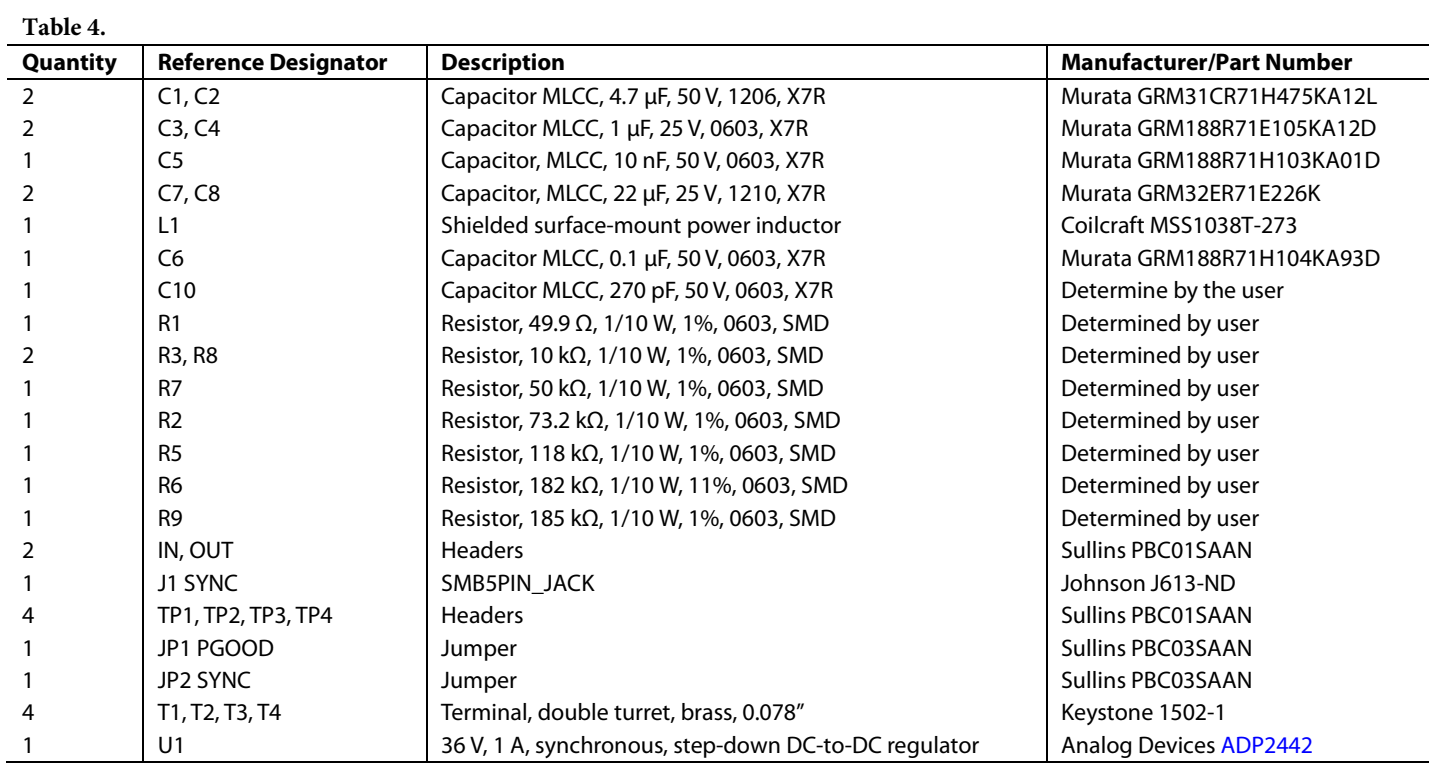

# **NOTES**

## NOTES

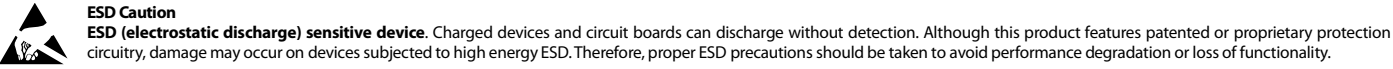

**Legal Terms and Conditions** By using the evaluation board discussed herein (together with any tools, components documentation or support materials, the "Evaluation Board"), you are agreeing to be bound by the terms and conditions set forth below ("Agreement") unless you have purchased the Evaluation Board, in which case the Analog Devices Standard Terms and Conditions of Sale shall govern. Do not use the Evaluation Board until you have read and agreed to the Agreement. Your use of the Evaluation Board shall signify your acceptance of the Agreement. This Agreement is made by and between you ("Customer") and Analog Devices, Inc. ("ADI"), with its principal place of business at One Technology Way, Norwood, MA 02062, USA. Subject to the terms and conditions of the Agreement, ADI hereby grants to Customer a free, limited, personal, temporary, non-exclusive, non-sublicensable, non-transferable license to use the Evaluation Board FOR EVALUATION PURPOSES ONLY. Customer understands and agrees that the Evaluation Board is provided for the sole and exclusive purpose referenced above, and agrees not to use the Evaluation Board for any other purpose. Furthermore, the license granted is expressly made subject to the following additional limitations: Customer shall not (i) rent, lease, display, sell, transfer, assign, sublicense, or distribute the Evaluation Board; and (ii) permit any Third Party to access the Evaluation Board. As used herein, the term "Third Party" includes any entity other than ADI, Customer, their employees, affiliates and in-house consultants. The Evaluation Board is NOT sold to Customer; all rights not expressly granted herein, including ownership of the Evaluation Board, are reserved by ADI. CONFIDENTIALITY. This Agreement and the Evaluation Board shall all be considered the confidential and proprietary information of ADI. Customer may not disclose or transfer any portion of the Evaluation Board to any other party for any reason. Upon discontinuation of use of the Evaluation Board or termination of this Agreement, Customer agrees to<br>promptly return the E occurred damages or any modifications or alterations it makes to the Evaluation Board, including but not limited to soldering or any other activity that affects the material content of the Evaluation Board. Modifications to the Evaluation Board must comply with applicable law, including but not limited to the RoHS Directive. TERMINATION. ADI may terminate this Agreement at any time upon giving written notice to Customer. Customer agrees to return to ADI the Evaluation Board at that time. LIMITATION OF LIABILITY. THE EVALUATION BOARD PROVIDED HEREUNDER IS PROVIDED "AS IS" AND ADI MAKES NO WARRANTIES OR REPRESENTATIONS OF ANY KIND WITH RESPECT TO IT. ADI SPECIFICALLY DISCLAIMS ANY REPRESENTATIONS, ENDORSEMENTS, GUARANTEES, OR WARRANTIES, EXPRESS OR IMPLIED, RELATED TO THE EVALUATION BOARD INCLUDING, BUT NOT LIMITED TO, THE IMPLIED WARRANTY OF MERCHANTABILITY, TITLE, FITNESS FOR A PARTICULAR PURPOSE OR NONINFRINGEMENT OF INTELLECTUAL PROPERTY RIGHTS. IN NO EVENT WILL ADI AND ITS LICENSORS BE LIABLE FOR ANY INCIDENTAL, SPECIAL, INDIRECT, OR CONSEQUENTIAL DAMAGES RESULTING FROM CUSTOMER'S POSSESSION OR USE OF THE EVALUATION BOARD, INCLUDING BUT NOT LIMITED TO LOST PROFITS, DELAY COSTS, LABOR COSTS OR LOSS OF GOODWILL. ADI'S TOTAL LIABILITY FROM ANY AND ALL CAUSES SHALL BE LIMITED TO THE AMOUNT OF ONE HUNDRED US DOLLARS (\$100.00). EXPORT. Customer agrees that it will not directly or indirectly export the Evaluation Board to another country, and that it will comply with all applicable United States federal laws and regulations relating to exports. GOVERNING LAW. This Agreement shall be governed by and construed in accordance with the substantive laws of the Commonwealth of Massachusetts (excluding conflict of law rules). Any legal action regarding this Agreement will be heard in the state or federal courts having jurisdiction in Suffolk County, Massachusetts, and Customer hereby submits to the personal jurisdiction and venue of such courts. The United Nations Convention on Contracts for the International Sale of Goods shall not apply to this Agreement and is expressly disclaimed.

**©2012 Analog Devices, Inc. All rights reserved. Trademarks and registered trademarks are the property of their respective owners. UG10949-0-11/12(0)** 

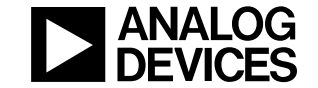

www.analog.com

Rev. 0 | Page 12 of 12